# ETAP eTraX 를 이용한 전기철도 급전계통 해석 **Electric Railway Power System Analysis Using ETAP eTraX**

오동환\*†, Tanuj Khandelwal\*\*

Dong-Whan Oh\*†, Tanuj Khandelwal\* \*

**Abstract** In order to ensure the maximum transfer ability while minimizing capital investment, it is performed a range of simulation with changing physical conditions such as train stop, type of railroad and railway rolling stock, train operation patterns and operation diagrams to find an optimal condition when planning new electric railway equipment. In response to the physical conditions and the operation pattern of electric railway, power system should be simulated based on electrical capacities and allowable voltage drops for reliable power supply. The electric railway equipment under the existing management reviews with simulation whether the rate of voltage drop is within the allowable ranges when there is expended power supply from nearby electric railway substations due to temporary failure in the railway substation. This paper presents a computer simulation of power system performance reviews and an applicable case based on Geospatial Asset information, by synchronizing with one-line diagram and using ETAP eTraX software which enables model, simulation, prediction and optimization.

*Keywords* **:** Electric Railway, Power System, ETAP, eTraX, Simulator, Verification

초 록 전기철도설비 신규 계획시 설비투자비를 최소화 하면서 최대의 운송능력을 확보하기 위하여 철도 경과지, 선로형태, 차량사양 등의 물리적 조건과 열차 운행패턴 및 운행다이어그램을 변화 시키면서 최적조건을 찾기위한 다양한 시뮬레이션을 수행한다. 전기철도의 물리적 조건과 운행패턴에 대응하여 철도차량에 안정적인 전력공급을 하기위한 전기설비용량과 허용전압강하를 중심으로 급전계통을 시뮬레이션한다. 기존 운용중인 전기철도설비에서는 전철변전소에 일시 고장이 발생하여 인근 전철변전소에서 전력을 공급하는 연장급전이 시행될 경우 전기철도 차량에 전압강하치가 허용범위내인지를 시뮬레이션을 통하여 검토하게 된다. 본 논문은 이러한 급전계통 성능 검토를 Geospatial Asset 정보에 기반을 두고 전기단선도와 동기화되어 모델링, 시뮬레이션, 예측 및 최적화 기능이 가능한 ETAP eTraX 소프트웨어를 활용하여 컴퓨터 시뮬레이션하는 방안과 적용 사례를 제시한다.

주요어 : 전기철도, 급전계통, ETAP, eTraX, 시뮬레이터, 검증

# 1. 서 론

우리나라 전철의 역사는 1898년 12월에 미국인 H.Collblan과 H.D Bostwick 가 왕실의 허가를 받아 서울 청량리와 서대문 사이에 궤도를 부설한 직류 600V 노면전차를 운행한 것이 시초이다. 수도권 도심지 교통난 완화와 도시기능의 광역화를 위하여 수도권 전철화 사업으로 1974년 지하 철 1호선이 개통하여 본격적인 도시철도 시대가 시작되었다.[1] 지하철 건설 초기단계에서 수계 산에 의한 급전계통 용량계산이 되었으나 국내에 KTX 고속전철사업이 시작되면서 프랑스 기술도 입과 함께 전철 급전계통의 소프트웨어에 의한 시뮬레이션이 본격화 되었다. 본 논문에서는 급전 계통 시뮬레이션 프로그램의 국내외 개발동향을 살펴보고, 인도 붐바이 전철에 적용한 ETAP eTraX 급전계통 시뮬레이션 방법과 현장실측자료와 비교를 통한 정확성을 검증한 사례이다.

<sup>\*†</sup> 교신저자: ㈜서울데이타시스템 기술연구소 (dongwhan.oh@esds.co.kr) \*\* Operation Technology Inc.

# 2. 본 론

#### 2.1 전기철도 급전계통 해석 소프트웨어

#### 2.1.1 국내 전철 급전계통 해석 연구동향

전기철도 급전계통의 해석은 해외의 경우 전차선로를 T등가 회로로 변환하여 차량부하와 함께 간단한 회로로 구성하여 해석하는 방법을 J.D. Glover(1983)을 시작하여 여러 학자가 연구하였다. 정태해석을 위한 시뮬레이터는 R.A. Uher(1987)에 의한 최초로 열차 주행 시뮬레이션과 급전회로 해석부분을 통합한 패키지를 개발한 이래 다양한 방법론들이 개발되었다.

국내에서는 홍익대학교와 한국철도기술연구원 공동으로 폐로해석과 마다해석 알고리즘을 기반 으로 급전회로 해석 프로그램(1999) 을 개발한 이후 상용 전력해석 툴인 PSCAD/EMTDC, Matlab등 이 사용되어왔다. 이후 다양한 종류 및 다수의 열차들의 출발시간배열과 이종열차간 속도대역의 차이로 발생할 수 있는 열차주행시뮬레이션,열차운행다이어그램 및 조류계산 모듈로 구성된 통합 시뮬레이터가 제안되었다. [2,3]

전기철도 급전계통에서 사용되는 전력설비를 철도급전망에 적용하기 전에 실제 운용조건에서 검증할 수 있도록 dommel 알고리즘을 채용한 전자기 과도상태해석용 소프트웨어인 RSCAD를 이용 하여 DC급계통을 대상으로 RTDS 시뮬레이션 모델이 개발되었다. 개발된 시뮬레이터는 HILS (hardware In-the Loop Simulation)방식으로 다수의 프로세스 카드를 연결하여 실시간으로 시뮬 레이션하는 장비로 노드수 증가에 따라 프로세스 카드의 사용량이 증가하는 약점이 있다. [4]

## 2.1.2 해외 전철 급전계통 해석 연구동향

전력계통해석 분야 소프트웨어 개발사로 유명한 Operation Technology Inc.,(OTI)사는 근래 에 철도수송시스템의 설계,해석,최적화 용 eTraX를 상용화하여 보급하고 있다. eTraX는 기존의 계통해석 ETAP을 기본으로 하고 Fig.1 과 같이 공간정보를 활용한 열차주행시뮬레이션을 통하여 급전계통의 전력소요량, 전압강하 등을 시뮬레이션을 하는 통합 소프트웨어이다.[5]

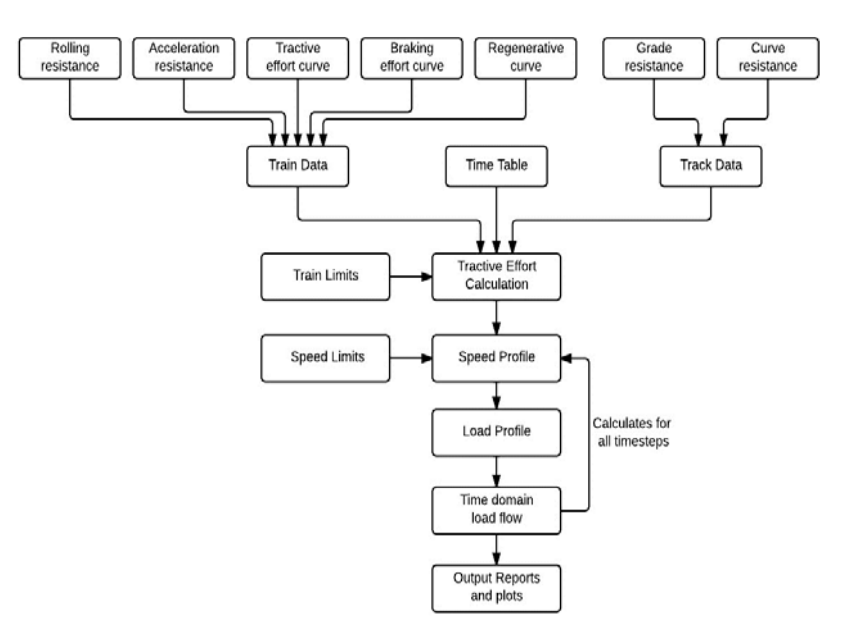

**Fig. 1** Calculation Method of ETAP eTraX Output Reports and plots

최근 중국에서는 고속전철(HSR)이 급속히 성장하고 있다. 기존의 전철과 비교할 때 고속전철 은 높은 운송밀도를 갖으며 따라서 대전력과 고신뢰성을 요구한다. 또한 영상임피던스 성분과 고조파성분이 폭넓게 분포한다. 이러한 급전계통을 해석하기 위하여 불평형계통해석과 고조파에 강력한 능력을 갖은 Electrical Transient Analyzer Program (ETAP) Software (Operation Technology Inc., USA)을 해석도구로 채택하여 Shanghai-Nanjing 광역전철 급전계통을 해석한 사례가 있다. [6]

## 2.2 전기철도 급전계통 ETAP eTraX 시뮬레이션

## 2.2.1 전기철도 급전계통 단선도 작성

아래 Fig.2 는 ETAP eTraX 시뮬레이션 모델을 만들기 위한 전기철도 급전계통 간략도를 나타낸 다. 시뮬레이션 대상 전기철도인 Mumbai Suburban Rail Network은 Western, Cental, Harbour 노 선으로 구성되어 있고, Western 노선은 churchgate ~ Vitar 노선(급행)과 Churchgate ~ Borivali 노선(완행)으로 구성되어 있다. 본 시뮬레이션 해석의 대상은 Church Gate역과 Elphinston Road 역 구간이며 전철변전소는 Maha Laxmi 역에 위치하고 있다.

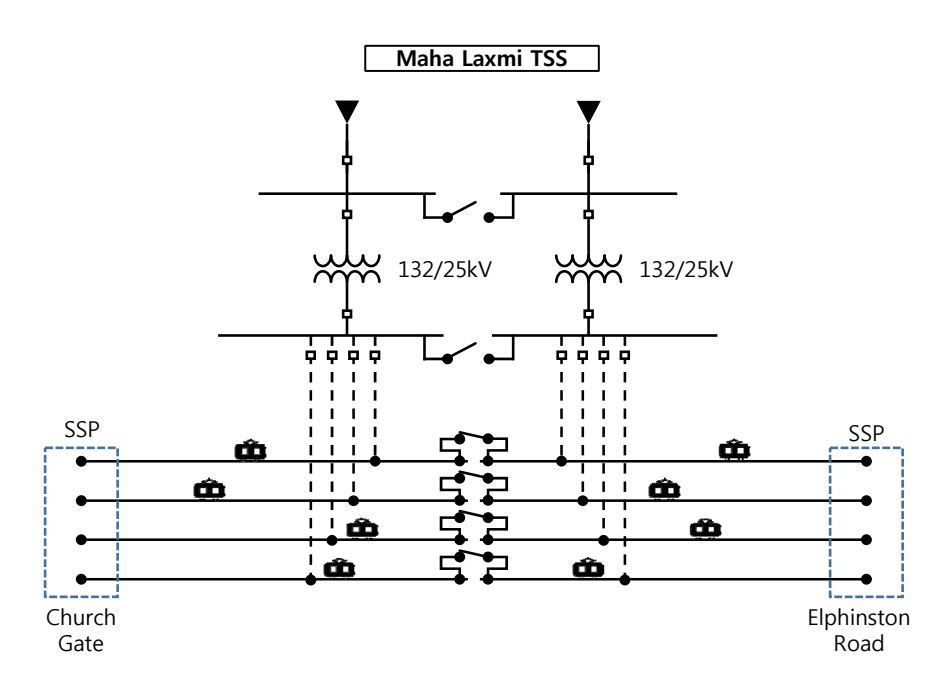

**Fig. 2** ETAP eTraX model for Power System Analysis

## 2.2.2 ETAP eTraX 전철선로 공간정보 모델링

ETAP eTraX 소프트웨어는 Geospatial Asset Information 과 전기철도 급전계통의 단선도를 연계하여 시뮬레이션을 할 수 있는 기능을 제공한다. 또한 철도수송시스템의 모델링,시뮬레이션, 예측, 최적화 기능이 가능하다.

전력계통 시뮬레이션을 위하여 먼저 OpenStreetMap과 같은 웹 소스부터 전철 선로와 역사 위 치 정보를 ETAP eTraX에 불러 들인 다음에 Fig.3 과 같이 편집 화면상에서 전철 선로의 공간정보 (선형,곡률반경,레벨 등)을 편집한다.전철선로의 경로 정보는 전철의 견인력 계산에 중요한 인자 가 된다.

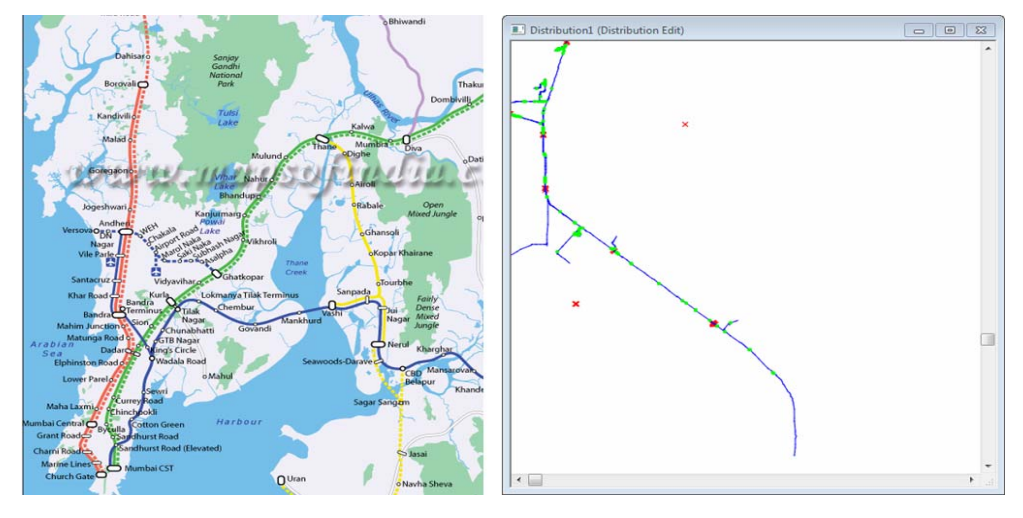

**Fig. 3** Geospatial railway network modeling and visualization

다음으로 Fig.4 와 같이 전철 급전계통 단선도와 전철선로를 동기화시키고 Traction Substation (TSS),Switching Station (SSP)등을 생성시킨다. 열차 및 경로 편집기를 이용하여 선 로상을 주행하는 전철 차량 중량,전동기 토오크 특성등의 성능 정보를 입력한다. 지상에 설치된 급전계통의 변압기 형식 ( AT,BT,Scott-T), TSS,SSP, Rectifier 등 전기설비의 전기적 사양을 입 력한다.

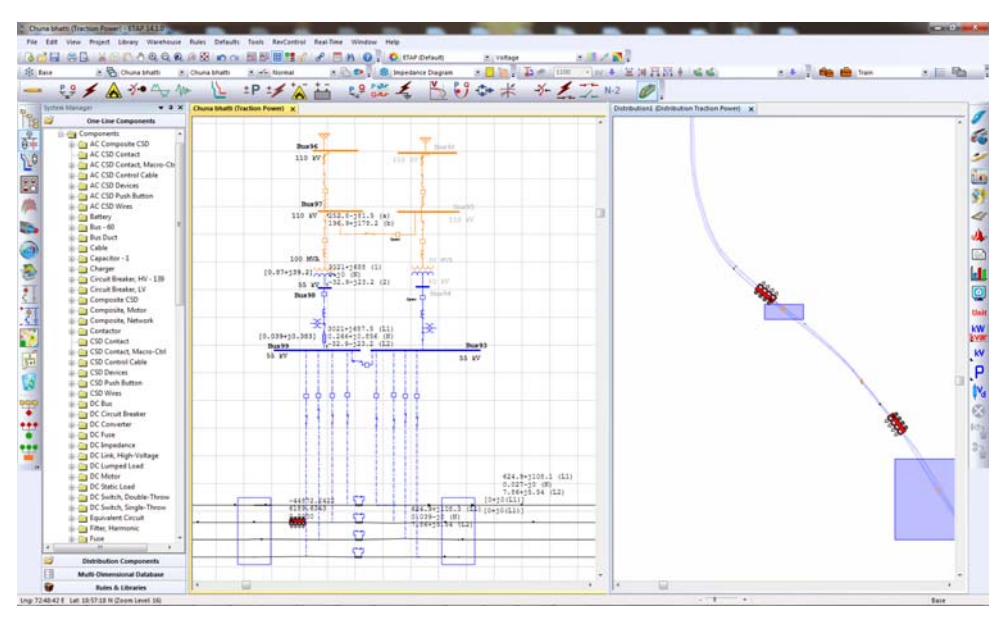

**Fig. 4** Generate synchronized electrical geospatial and one-line diagram

# 2.2.3 열차 운행시간표에 의거한 수송성능계산

 열차수량,표정거리,정차시간 등에 근거하여 열차 운행시간표를 내부에서 자동 생성하거나 외부 에서 작성된 엑셀 형태의 운행 시간표를 ETAP eTraX 에 불러들인다. 시뮬레이션 모델이 완성되면 열차 전력수요량, 전력사용량, 전압 강하량 등을 계산한다. 필요한 경우 그래픽 출력한다.

# 2.2.4 전기철도 급전계통 해석 및 전력관리

 전철 급전계통 해석모델이 완성되면 단상, 3상 불평형 전력조류를 계산한다. 위상,전압,전류, 전력등과 자동 탭절환(LTC/regulator)등을 시뮬레이션 할 수 있다. 전력조류계산은 전류주입방식 을 사용한다. 또한 3상 단락, 3상지락, 단상 지락 등의 고장전류를 계산하고 고조파 전압,전류를 평가할 수 있다. 고조파 공진점을 이동시키기 위한 고조파 필터 크기를 계산 할 수 있다.

 오프라인에서 만들어진 ETAP eTraX 시뮬레이션 모델을 ETAP 내 다른 모듈 ( Intelligent power monitoring, real time predictive simulation, eSCADA )등과 연동하여 운용할 수 있다. 내장된 통신프로토콜을 사용하여 실시간 전력사용량을 수신하여 저장하는 기능, 상태예측 기법을 이용한 고급 감시기능, 저장된 데이터를 이용하여 사고원인 분석을 위한 재생기능, 단기 에너지 사용량 예측 기능 등을 활용할 수 있다.

## 2.3 전기철도 급전계통 시뮬레이션 정확도 검증

#### 2.3.1 전기철도 급전계통 모델링

 전철 전원공급 단선도 및 철도수송시스템의 공간정보을 활용하여 철도수송시스템의 모델링을 하여 최종적으로 Fig.5 와 같이 급전계통 모델링을 완성하였다.

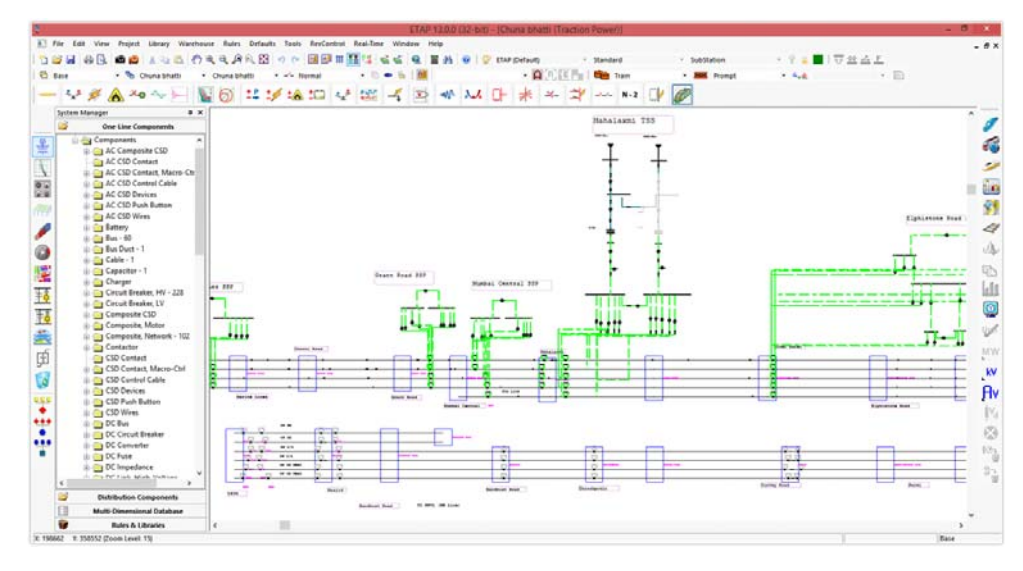

**Fig. 5** ETAP eTraX Electrical Train Performance Calculation

### 2.3.2 전기철도 급전계통 현장측정

 급전계통의 현장 측정작업은 전철변전소가 있는 Mahalaxmi에서 실시하였다. 측정항목은 최대 전력, 전력곡선, 최대전류, 전류곡선, 총에너지, 최대/최소 전압 이고 측정시간은 34분으로 하였 다. 운행열차는 Church gate에서 Elphinstone road 까지 구간 선로에서 급행 상/하행 및 완행 상/하행 등을 대상으로 하였다.

# 2.3.3 전기철도 eTraX 시뮬레이션 정확도 검증

ETAP eTraX 시뮬레이션 결과치는 Mahalaxmi TSS에서 측정한 결과치와 비교하였다. eTraX study는 아래의 가정과 기준에 의거하여 실시한 결과 현장 실측결과와 부합하였다.

- 열차는 항상 운행시간표를 준수하였다.
- 서로 다른 역사임에도 모든 열차의 하중량은 일정하다.
- 열차 보조전원은 일정값을 갖는다.
- 상행과 하행은 병렬운행한다. 상행선의 회생전력을 고려한다.

 Fig.6 은 전력측정 및 eTraX 시뮬레이션 대상 시간 동안의 전력사용량을 보인 것이다. 전력 수요 그래프의(1) 위치는 최대수요전력 발생점으로 6300kW 이다. 이때 열차 운행상태는 가속열차 5편, 정속열차 7편, 제동열차 2편 이었다. 그래프의 (2) 위치는 최저수요전력 발생점으로 348.07kW 이다. 이때 열차 운행상태는 정속열차 7편, 제동열차 5편이었다.

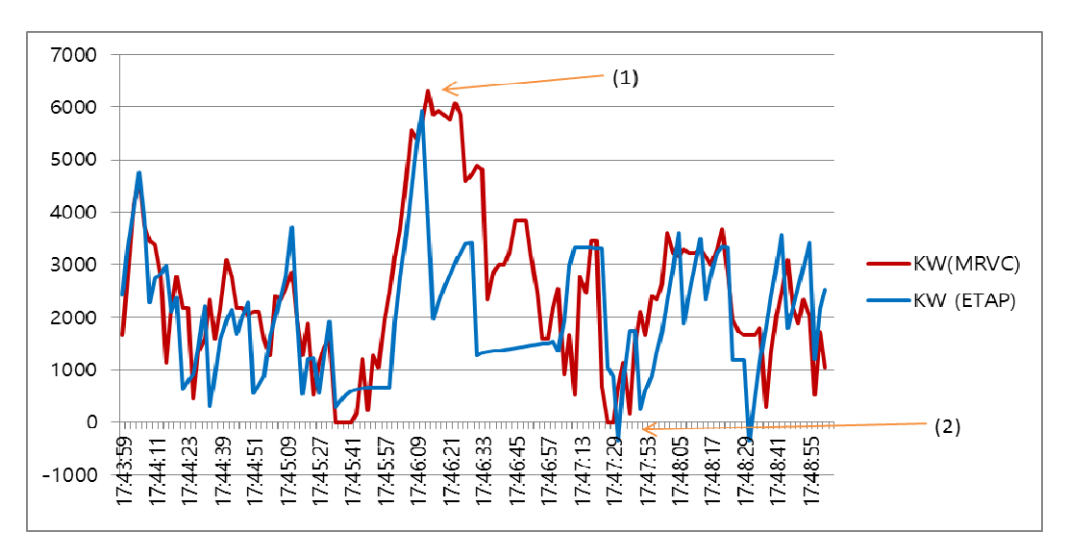

**Fig. 6** Comparison of kW between measured data and ETAP simulated data for 5 minute period

급전계통 실측결과와 ETAP eTraX 시뮬레이션 결과를 종합하면 다음 table 1 과 같다. 표에서 보는 바와 같이 최대전력 및 전류치는 실측치 대비 3% 높게 나왔으나 총에너지 및 전압강하 값 은 0.5% 미만의 오차율을 보여 시뮬레이션 값이 실측값에 매우 부합됨 판단할 수 있고 eTraX 시 뮬레이터의 우수성을 입증하였다.

| 구 분                 | <b>MRVC</b> | <b>ETAP</b> | % Differarence |
|---------------------|-------------|-------------|----------------|
| Max Power (kW)      | 8625        | 8890        | $+3.07$        |
| Max Current (Amp)   | 388         | 400         | $+3.09$        |
| Total Energy (kWh)  | 928         | 926         | $-0.20$        |
| Max Voltage (kV)    | 23.4        | 23.5        | $+0.43$        |
| Min Voltage<br>(kV) | 21.9        | 22.0        | $+0.46$        |

**Table 1** Comparison of power between field measured data and ETAP eTraX simulated data

## 3. 결 론

본 논문에서는 전기철도설비 급전계통의 전기적 해석을 위하여 ETAP eTraX 를 이용한 시뮬 레이션 방법을 기술하고 정확성 검증결과를 제시하였다. 전기철도시스템의 전기설비용량 결정 을 위하여 사용하는 여러가지 방법을 비교검토하고 상용 시뮬레이션 소프트웨어 사용시 신뢰 성을 확인하기 위하여 전력소요량 예측계산과 현장 측정결과를 비교 검증하였다.

전기철도 차량 및 선로 데이터와 열차 운행표으로 부터 취득한 데이타를 이용하여 ETAP eTraX 를 사용한 시뮬레이션 결과와 실제 운용하는 전기철도 전원공급 전철변전소에서 측정 한 전력데이타와 비교한 결과 전력수요 예측치는 +3.07% , 전압강하 예측치는 +0.46%으로 매 우 정밀한 결과를 얻었으며 전기철도 전력수요예측 시뮬레이터의 우수성을 입증하였다. 이러 한 결과는 향후 전기철도 노선 신∙증설 설비계획 및 기존 열차운용계획의 변경 검토시 급전계 통 해석 소프트웨어으로 eTraX 사용이 매우 유용할 것으로 사려된다.

# 참고문헌

- [1] 김성길 (2004) 도시철도 기술자료집 7 전기,서울특별시 지하철건설본부, 서울, pp. 1-2.
- [2] 김주락 (2015) 연장급전 전압강하 계산을 위한 급전 시뮬레이터의 검증에 관한 연구, 대한전 기학회, 64권 2호, pp331~ 337 .
- [3] 김주락 (2010) 교류 급전 시스템의 정태해석을 위한 통합 시뮬레이터 개발 및 부하변동특성 을 고려한 수학적 모델링,박사학위,홍익대학교. pp. 5-6
- [4] 김기석,장길수,이장무,김주락(2016) RTDS을 활용한 전기철도 급전용 변전소 시뮬레이션 모델 개발 및 활용방안 연구, 한국철도학회 춘계학술대회, KSR2016S233 .
- [5] OTI (2016) ETAP 14.0 User Guide, OTI, pp.20-74 ~ 20-87.
- [6] Qingshan XU, Qiuqi ZHU, Haixiang ZANG, Xiaodong YUAN (2012) A Rigorous Method for Power Quality Evaluation of High-speed Railway Using Electrical Transient Analyzer Program, PRZEGLAD ELEKTROTECHNICZNY*(Electrical Review),* R.88 NR11a/2012, pp. 248-252.